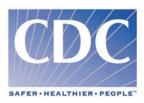

### PRE-EVENT VACCINATION SYSTEM TRAINING FOR LOCAL ADMINISTRATORS

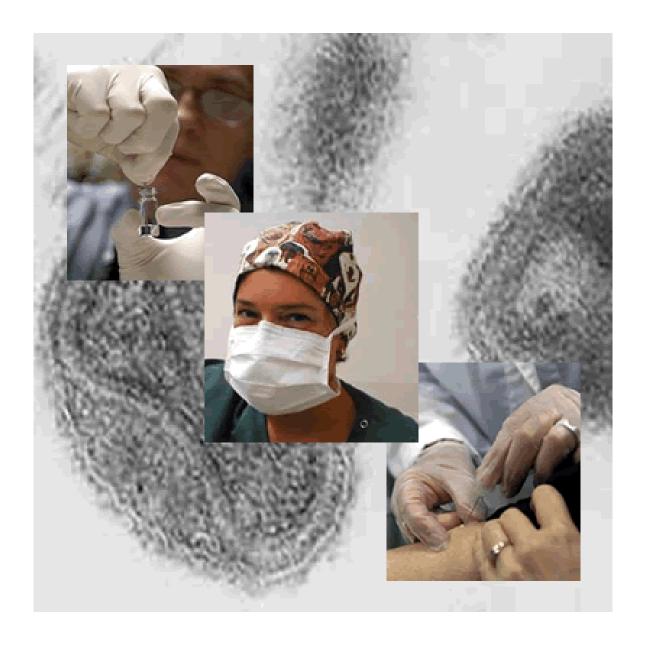

### PRE-EVENT VACCINATION SYSTEM TRAINING FOR LOCAL ADMINISTRATORS

### PART 1

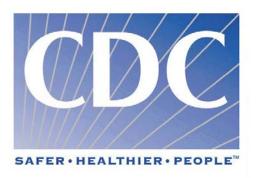

### PRE-EVENT VACCINATION SYSTEM (PVS) TRAINING FOR LOCAL ADMINISTRATORS

This is a living document and subject to modifications. For your convenience, modifications to this document are listed below.

| Last       | Revisions                         |
|------------|-----------------------------------|
| Revision   |                                   |
| 01/9/2003  | PVS iteration 2                   |
| 02/20/2003 | Includes PVS changes, images, and |
| 02/28/2003 | appendices Formatting modified    |
|            | Revision 01/9/2003 02/20/2003     |

### **Table of Contents**

| Part 1:<br>I. | Introduction                                                 | <i>6</i> |
|---------------|--------------------------------------------------------------|----------|
| II.           | Pre-Event Vaccination System                                 |          |
| D 42          |                                                              |          |
| Part 2: III.  | PVS Components                                               |          |
| IV.           | Clinic Flow: Where does data entry fit into the clinic flow? | 2        |
| 1 V .         | Chine Flow. Where does data entry he into the chine flow:    |          |
| Part 3:       |                                                              |          |
| V.            | Secure Data Network                                          | 2        |
| VI.           | Applying for a Digital Certificate                           |          |
| VII.          | Installing the Digital Certificate                           | 14       |
| VIII.         | Step 1: Digital Certificate Login                            | 17       |
| _             |                                                              |          |
| Part 4:       |                                                              |          |
| IX.           | Step 2: PVS Login                                            | 2        |
| X.            | Function 1: Vaccine/Diluent Batch                            |          |
| XI.           | Function 2: Forms                                            |          |
| Part 5:       |                                                              |          |
| XII.          | Function 3: Patient Information                              | 2        |
| <b>A</b> 11.  | 1 unction 3.1 attent information                             |          |
| Part 6:       |                                                              |          |
| XIII.         | Function 4: Organization/Program Staff                       | 2        |
| XIV.          | Function 5: PVS Reports                                      |          |
| XV.           | On-Line Help                                                 |          |
| XVI.          | Logging off the System                                       |          |
| XVII.         | Contact Information.                                         |          |
| 2X V 11.      | Condict information                                          |          |
| Part 7:       |                                                              |          |
| Local A       | Administrator User's Guide Appendices                        | 1        |
| PVS           | Site Map                                                     | 2        |
|               | of PVS Occupations                                           |          |
| Patie         | ent Medical History form and the PVS Application             | 5        |
| Samp          | ple Patient Medical History Form and Consent                 | 6        |
| Patie         | ent Medical History Form Attachment                          | 10       |
|               | Response Form Worksheet                                      |          |
|               | ic Daily Vaccine Activity Report                             |          |
|               | ic Daily Take Response Activity Report                       |          |
| Clini         | ic Vaccination Summary Report                                | 14       |
| Tech          | inical Assistance and Direct Assistance Contact List         | 15       |
| PVS           | Web Resources                                                | 16       |

### PRE-EVENT VACCINATION SYSTEM (PVS) TRAINING FOR LOCAL ADMINISTRATORS

### **Purpose**

The purpose of this course is to train local administrators to use the Pre-Event Vaccination System.

### **Audience**

This course is designed for people who *use the PVS* application and/or train others to use this application.

The participants should be familiar with Windows or Macintosh computer platforms and Internet Explorer or Netscape. Participants should have also read the State Guidance document, especially Annexes 6, 7, and 8, before attending the course.

### **Objectives**

Upon completion of this training, participants will be able to:

- 1. Describe the PVS components
- 2. Describe the steps for obtaining a digital certificate and logging into the system
- 3. Identify appropriate data entry forms
- 4. Describe the steps for entering data into the Vaccine/Diluent Batch forms
- 5. Describe the steps for entering data into the Patient Information forms
- 6. Describe the steps for entering data into the Organization/Program Staff forms
- 7. Describe the steps for requesting and printing standard forms and reports
- 8. Describe logging off the system

### **Course Steps**

- 1. Welcome participants
- 2. Explain purpose
- 3. Describe Objectives
- 4. PVS Description
- 5. PVS Components
- 6. Overall clinic flow
- 7. Demonstrate logging into the system and digital certificates
- 8. Demonstrate Vaccine/Diluent Batch function
- 9. Demonstrate Generate Forms function
- 10. Demonstrate Patient Information function
- 11. Demonstrate Organization/Program Staff function
- 12. Demonstrate Generate Reports function
- 13. Demonstrate logging off the system
- 14. Wrap-up

### Estimated time: 2.0 hour

This material is presented via webcast (Genesys Meeting Center). In the first 30 minutes of the training, PowerPoint will be used to explain high-level concepts. The remaining 1 hour and 30 minutes will be used to demonstrate the PVS application.

### **Pre-Reading materials:**

 State Guidance document and Annexes 6, 7, and 8

### Materials needed:

- PVS Training User's Guide
- Access to the Internet (e.g., minimum Internet Explorer version 5.5 and above or Netscape version 6.0 and above)
- Adobe Acrobat reader

http://www.adobe.com/products/acrobat/readstep2.html

### Resources:

- PVS On-line Help
- PVS help desk
- CDC website

http://www.bt.cdc.gov/agent/smallpox/

### I. Introduction

- A. It should be noted that PVS button labels are in caps and PVS screen titles are in quotes in this user's guide.
- B. The topics include:
  - 1. Pre-Event Vaccination System
  - 2. PVS components
  - 3. Clinic flow
  - 4. Logging into the system and digital certificates
  - 5. Function 1: Vaccine/Diluent Batch
  - 6. Function 2: Forms
  - 7. Function 3: Patient Information
  - 8. Function 4: Organization/Program Staff
  - 9. Function 5: Reports
  - 10. On-Line Help
  - 11. Logging off the system
  - 12. Contact Information

### Slide 5

PVS Training

### **II.** Pre-Event Vaccination System

Pre-Event Vaccination System

 Tracks patient and vaccination information for those clinics that are using PVS to manage the smallpox vaccination campaign

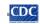

- A. CDC developed this vaccination support system for Public Health entities:
  - 1. The Pre-Event Vaccination System (PVS) was developed to support a pre-event vaccination campaign conducted to ensure preparedness in the possible event of a smallpox outbreak.
  - 2. Furthermore, PVS tracks patients and vaccination information for clinics that use PVS to manage this campaign.
  - 3. PVS funding was given to grantees<sup>1</sup> that distribute the monies to vaccination clinics.

### Slide 6

PVS Training

CDC Developed Vaccination Support System for Public Health Entities

- The Pre-Event Vaccination System (PVS) is part of a clinic process and management model
- PVS includes forms and unique vaccination event numbers and stickers
- PVS includes Vaccination Roster for states that have been certified to use their own systems
- · Web-based with a browser interface
- · Secure data exchange over SDN

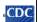

- 4. PVS includes patient history forms and unique vaccination event numbers (called Patient Vaccination Number (PVN)) and PVN stickers.
- 5. The program assumes that the Vaccine Adverse Events Reporting System (VAERS) will be used to collect routine adverse events information, as is the current practice for other licensed vaccines.
  - a) Both PVS (or a certified State system) and VAERS will be uploaded to the datamart.
    - The datamart is a data warehouse at CDC that provides count data by clinics and public health entities. It is also an adverse

events monitor that provides data by race/ethnicity, gender, age, vaccination batch id, vaccination lot and manufacture number and diluent lot and manufacture number.

b) It should be noted that PVS data uploaded to the datamart is stripped of all patient identifiers.

<sup>&</sup>lt;sup>1</sup> Grantees are Public Health entities, such as States and selected large municipalities.

- 6. PVS supports data imports from States that have been certified to use their own system.
  - a) Data imports from non-PVS users is not discussed in this training
- 7. PVS is designed with a web-based browser interface and utilizes secure data exchange over a Secure Data Network (SDN).

### Slide 7

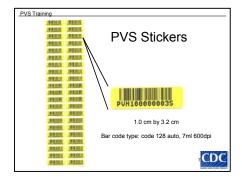

- B. The PVS stickers are:
  - 1. 1.0 centimeter in height and 3.2 centimeters in length.
  - 2. Bar code type: Code 128 auto, 7ml 600dpi

### Slide 8

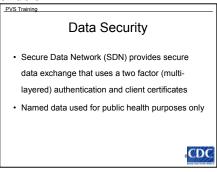

- 3. Provides secure data exchange that uses a two factor (multi-layered) authentication and client certificates.
- 4. Identified data is used only for public health purposes to track vaccine safety related to adverse events.

### Slide 9

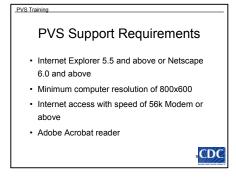

- C. PVS Support Requirements
  - 1. Internet Explorer 5.5 and above or Netscape 6.0 and above
  - 2. Minimum computer resolution of 800x600
  - 3. Internet access with a speed of 56k Modem or above
  - 4. Adobe Acrobat reader (<a href="http://www.adobe.com/products/acrobat/readstep2.ht">http://www.adobe.com/products/acrobat/readstep2.ht</a> ml)

### Slide 10

## PVS Training Data Activities • States: - Pre-Event Vaccination System (PVS) • With identifiers • Without identifiers - Certified alternative state system • CDC: - Aggregate reporting and analysis is performed on datasets with patient identifiers removed

### Slide 11

# User Roles Local Administrator Local Viewer Public Health Administrator Public Health Viewer Global Administrator Non-PVS Administrator Non-PVS Viewer

- D. Data activities
  - 1. States may report data by two methods:
    - a) Pre-Event Vaccination System (PVS)
      - 1) Patient data may be report with identifiers
      - 2) Patient data may be report without identifiers
    - b) Certified alternative state system
  - 2. CDC:
    - a) Aggregate reporting and data analysis is performed on datasets with patient identifiers removed
- E. User Roles User roles determine the functions accessible by the user in the application.
  - 1. Local Administrator
    - a) Clinic staff member
    - b) Responsible for entering data at a clinic
    - c) Only manages records for their assigned clinics
    - d) There may be two or more persons acting as a local administrator for a vaccination clinic
    - e) The local administrator can:
      - 1) View all PVS organizations
      - 2) Create and update records for vaccine batch

within their assigned clinics

CDC

- 3) Create and update patient demographics within their assigned clinics
- 4) Create and update patient vaccination history within their assigned clinics
- 5) Create and update patient (current) vaccinations within the PVS application within their assigned clinics
- 6) Create program staff (e.g., vaccinators, take response readers, and contact)
- 7) Assign program staff to the organizations to which the local administrator is assigned
- 8) Update the responsibility of each program staff member assigned to their organizations
- 9) Run clinic reports and forms for their assigned organizations
- 2. Local Viewer
  - a) Clinic staff member
  - b) The local viewer can:
    - 1) View all PVS organizations
    - 2) View vaccine batch for organizations to which they are assigned
    - 3) View patient demographics for organizations to which they are assigned
    - 4) View patient vaccination histories for organizations to which they are assigned
    - 5) View patient current vaccinations for organizations to which they are assigned
    - 6) Run clinic reports for organizations to which they are assigned
  - c) NOT responsible for entering data at a clinic
  - d) Viewers do NOT have the ability to add and edit patient records, patient vaccinations, or vaccination histories
- 3. Public Health Administrator
  - a) Public Health entity (grantee) staff that oversees the clinics
  - b) The public health administrator can:
    - 1) View all organizations

- 2) Edit organizations for all organizations affiliated with the Public Health Organization
- 3) Add PVS users to organizations to which they are assigned
- 4) View vaccine batches for all organizations affiliated with the Public Health Organization
- 5) View patient records for all organizations affiliated with the Public Health Organization
- 6) Generate datamart adverse events reports
- 7) Run public health reports for organizations to which they are assigned
- 8) View data extracted from PVS
- 4. Public Health Viewer
  - a) Public Health entity (grantee) staff that oversees the clinics
  - b) The public health viewer can:
    - 1) View all organizations
    - 2) View vaccine batches for all organizations affiliated with the Public Health Organization
    - 3) View patient records for all organizations affiliated with the Public Health Organization
    - 4) Generate datamart adverse events reports
    - 5) Run public health reports for organizations to which they are assigned
    - 6) View data extracted from PVS
- 5. Global Administrator
  - a) Center for Disease Control and Prevention (CDC) PVS support staff
  - b) The global administrator can:
    - 1) Pre-load PVS with public health entities
    - 2) Pre-load PVS with initial users
    - 3) Pre-load PVS with vaccine lot and manufacturer information
    - 4) Pre-load PVS with batch lot and manufacturer information
- 6. Non-PVS Administrator
  - a) The non-PVS administrator has the ability to:
    - 1) Upload state certified data
    - 2) Run public health reports
- 7. Non-PVS Viewer
  - a) The non-PVS viewer can run public health reports